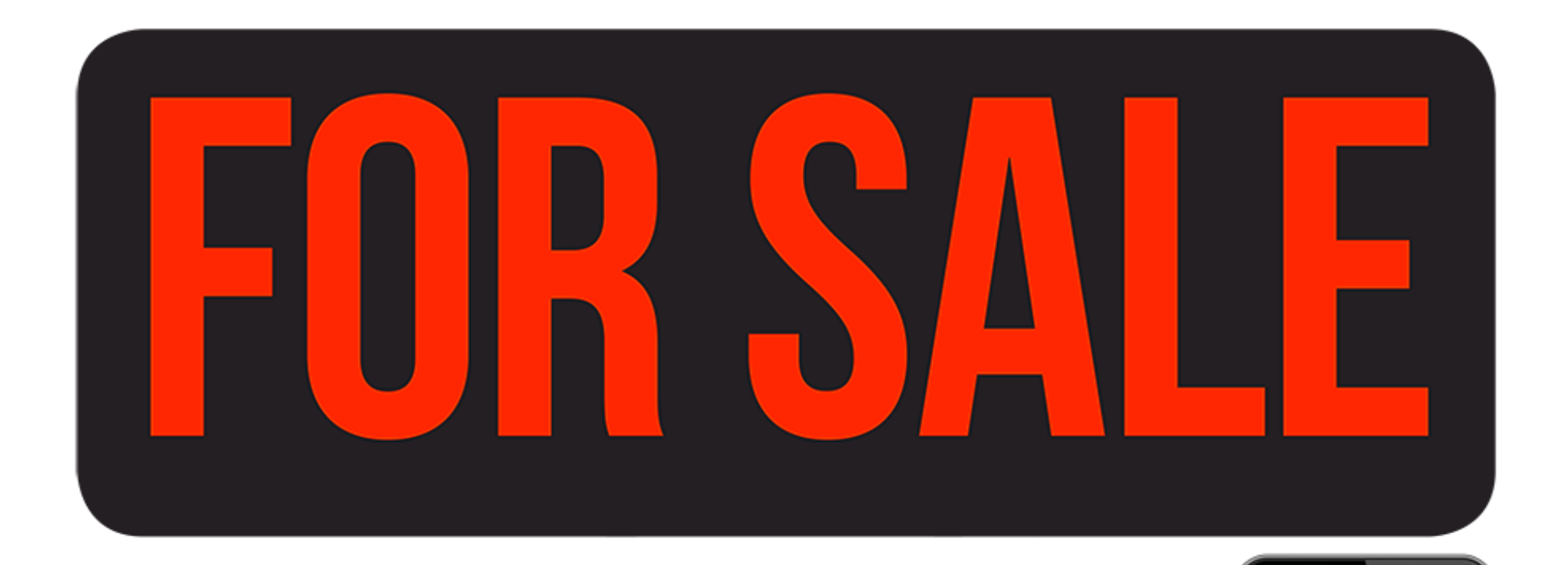

## Scan QR code<br>for factory window<br>sticker data MonroneyLabels.com

## 2019 Nissan Rogue

## How to Use

- 1. Fill out this car's [mileage](https://monroneylabels.com/cars/11497556-2019-nissan-rogue/edit) and used retail price
- 2. Print out this "For Sale" sign in Landscape orientation
- 3. Potential customers can use their smartphones to scan the QR-code

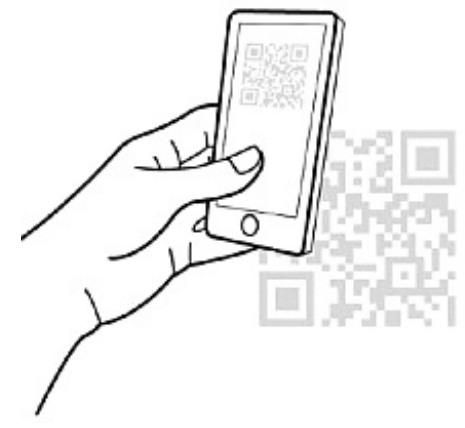

4. The phone will display the window sticker with your vehicle information and how to get in touch with you